## **Netzreport\_\_\_\_\_\_\_\_\_\_\_\_\_\_\_\_\_\_\_\_\_\_\_\_\_\_\_\_ \_\_\_\_\_\_\_\_\_\_\_**

## **OMC Online Map Creation - der persönliche Landkartenzeichner**

**Dr. Wolfgang ECKWEILER, Gronauer Straße 40, D-60385 Frankfurt** 

Jedem "computerisierten" Entomologen kommt früher oder später die Frage: Wie be**komme ich eine Landkarte — zum Beispiel als Basis für eine Verbreitungskarte — in meinen Rechner? Selten wird er einen Scanner (möglichst im A3-Format oder größer)** sein eigen nennen, um "eben mal" ein paar Atlasseiten oder eine Landkarte zu digita**lisieren, zumal man diese Karten aus urheberrechtlichen Gründen meist nicht ohne**

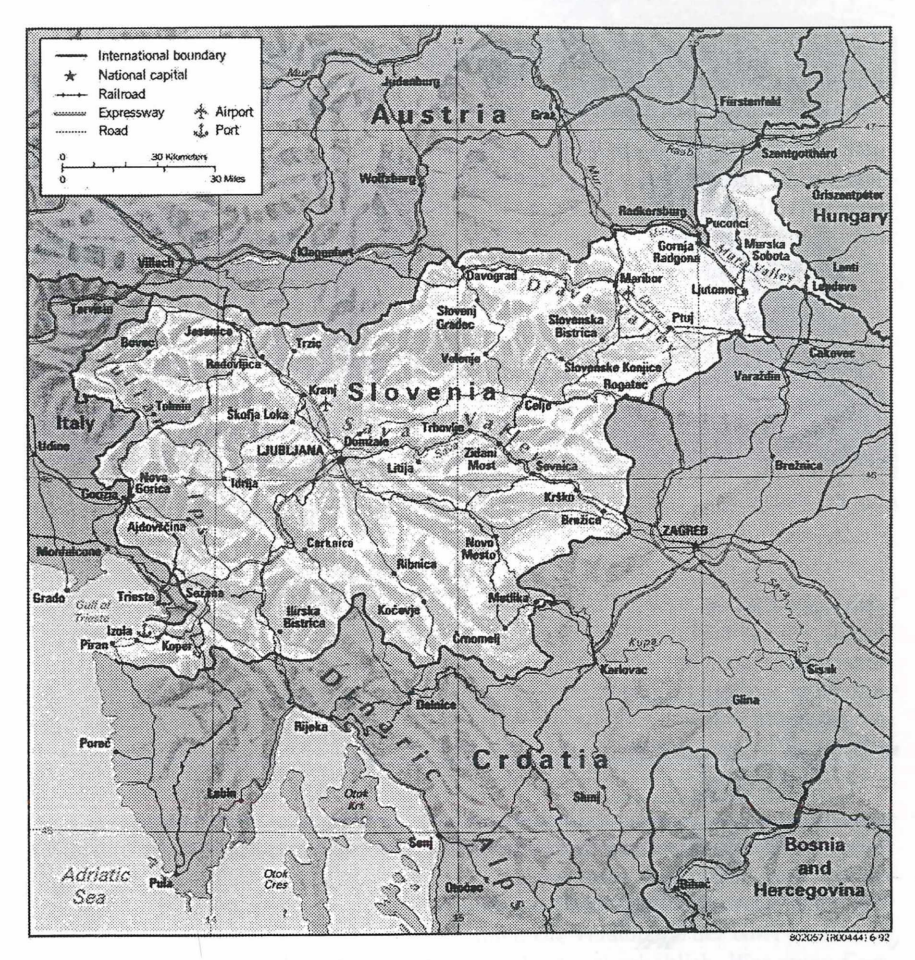

Abb. 1: Karte von Slowenien aus der Perry-Castañeda Library.

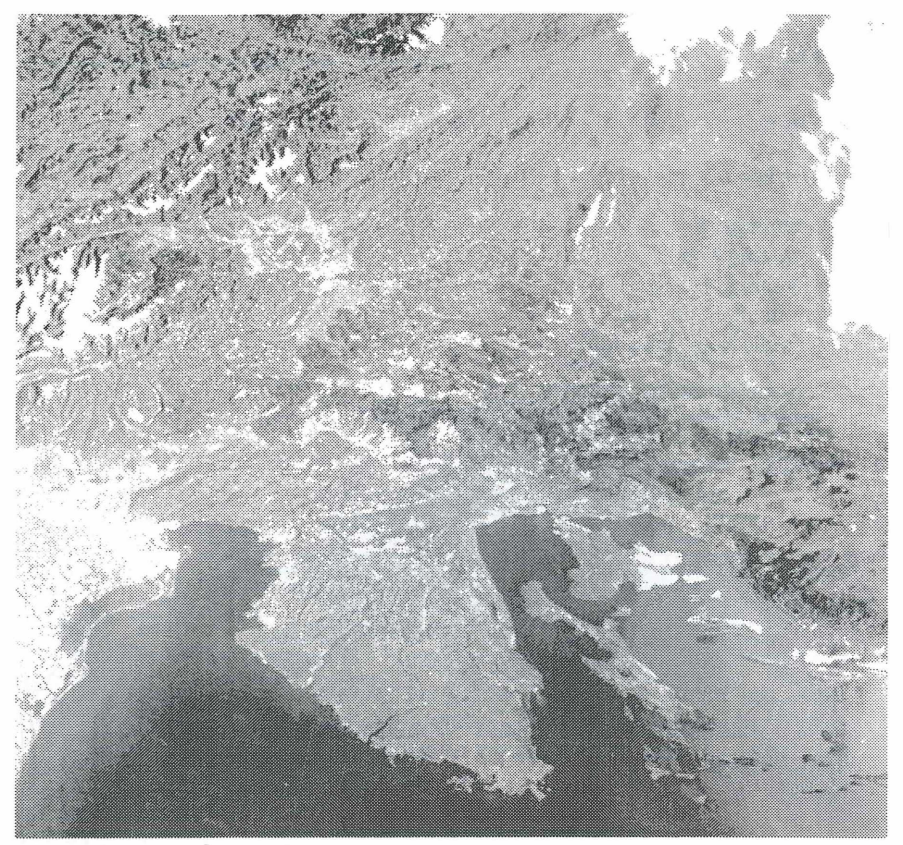

**Abb.** 2: Satellitenaufnahme Istriens aus der Earthrise-Bibliothek.

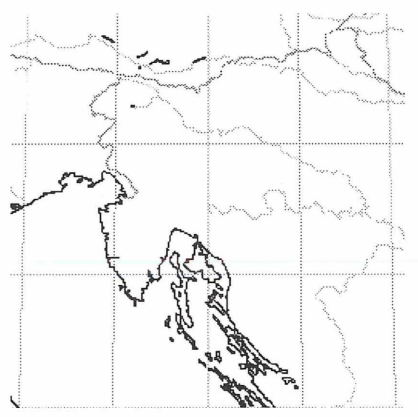

**Abb. 3:** Karte von Istrien und Slowenien erzeugt vom Xerox-PARC-Rechner.

**weiteres für Publikationen verwenden darf.**

**Wer sucht, der findet im Internet viele Seiten mit interessantem Kartenmaterial. Be**vor ich auf OMC, die "Titelstory", eingehe, möchte ich 3 weitere, umfangreiche Kar**tensammlungen — am Beispiel Sloweniens und Istriens — kurz vorstellen:**

**Für viele Zwecke sind die Karten der Perry-Castañeda Library (siehe url 1 der zitierten Internetadressen) durchaus ausreichend. Die Kartensammlung umfaßt aktuelle und zum Teil auch historische Karten von nahezu allen Ländern der Welt. Auch Themenkarten über Bevölkerungsdichte, Minderheiten, Industrie etc. sind dort zu finden. Alles in allem eine sehr gute Sammlung von Karten. Die Qualität der Karten variiert sehr je nach Land. Zwar sind die Karten der Vereinigten Staaten erwartungsgemäß am genauesten, aber die physikalische Karte von Slowenien ist durchaus gelungen zu nennen (Abb. 1).**

**Für einen realistischen Blick aus dem All auf die Erde sorgen die Satellitenkarten von Earthrise (url 2). Die Orientierung ist hier aber etwas schwierig, da jeweils nur winzige Ausschnitte der Erdoberfläche zu sehen sind und jede Beschriftung fehlt (Abb. 2).**

**Bei den als "Bilder" im Netz stehenden Karten ist man an die Auflösung und die Ränder der Originalkarte gebunden. Daß das nicht immer so sein muß, sah ich erstmals auf einer Seite des berühmten Xerox Palo Alto Research Centers (url 3). Hier kann** man sich in die Weltkarte "hineinzoomen" und sich so seinen individuellen Karten**ausschnitt darstellen lassen. Die Karte läßt sich dann als Bild abspeichern. Die Berechnung der Karten erfolgt schnell, und die Benutzeroberfläche ist leicht verständlich. Leider sind die Ländergrenzen veraltet (siehe Abb. 3), und Höhenlinien fehlen.**

**Einen deutlichen Schritt weiter geht OMC, der Kartengenerator von Martin Weinelt** am GEOMAR, Research Center for Marine Geosciences, Christian-Albrechts-**Universität, Kiel (url 4). Zwar ist hier die Benutzeroberfläche nicht so intuitiv und die Berechnung der Karten etwas langsamer, dafür sind die erzeugten Karten wesentlich detaillierter. Als Optionen werden auch Höhenlinien, größere Städte und deren Namen dargestellt. Der Clou ist aber, daß man sich eigene Punkte (beispielsweise Fund**orte) definieren kann und diese in "seiner" Karte darstellen lassen kann (siehe Abb. 4 **und 5).**

**Die so erzeugte Karte läßt sich sowohl als Bild als auch als Postscriptdatei** (= Vektorgrafik) abspeichern. Gerade die letzte Option läßt "Insider" gleich aufhor**chen, denn diese Karten kann man beliebig vergrößern, verkleinern und weiterverarbeiten, was bei den als Bilder (= Pixelgrafiken) abgespeicherten Karten nur unter starken Qualitätseinbußen geht. Auch können bei Vektorgrafiken kleinere Mängel — wie zum Beispiel die etwas "verschobenen" Höhenlinien der OMC-Karten — als Objekte getrennt vom Hintergrund leicht korrigiert werden.**

Das ganze System baut auf den "GMT – The Generic Mapping Tools" auf, die erstmals **1988 von Paul Wessel and Walter H. F. Smith entwickelt wurden und bis heute weiter aktualisiert werden. Der jetzige Verlauf der Ländergrenzen wird demnächst von der National Science Foundation eingegeben, auch bei OMC beziehungsweise GMT werden zur Zeit nur veraltete Grenzen eingezeichnet. Die Version 3.0 der GMT enthält ca. 50 Unix-Programme und ist kostenlos (= Public Domain) erhältlich. Wer einen Com-**

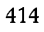

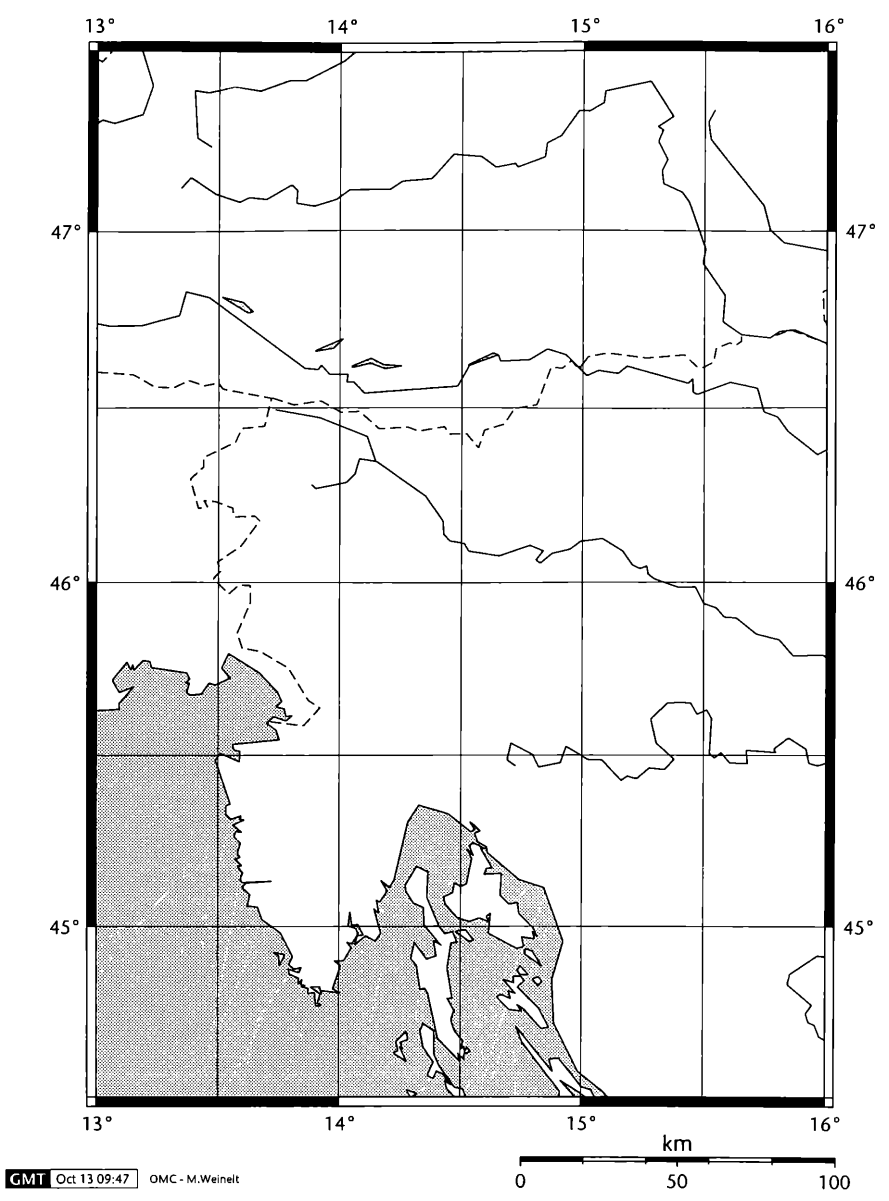

Abb. 4: Karte von Istrien und Slowenien erzeugt von OMC ohne Höhenlinien mit Landesgrenzen und Flüssen.

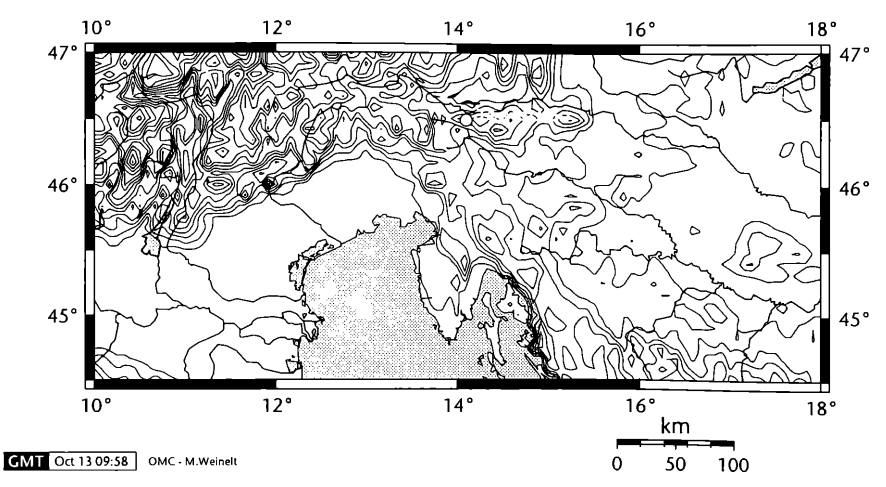

Abb. 5: Kartenausschnitt "nördliche Adria", erzeugt von OMC mit Höhenlinien und Markie**rung des kleinen Crenzortes Jesenice.**

puter mit Unix-Betriebssystem besitzt, der kann sich ja bei einem der unter *URL* 5 ge**nannten File-Servern (zum Beispiel in Europa unter url 6) die ca. 70 MB große Programmbibliothek holen**

## **Internetadressen**

- **url 1: [http://www.lib.utexas.edu/Libs/PCL/Map\\_collection/Map\\_collection.html](http://www.lib.utexas.edu/Libs/PCL/Map_collection/Map_collection.html)**
- **url 2: <http://earthrise.sdsc.edu/earthrise/main.html>**
- **url 3: <http://mapweb.parc.xerox.com/map>**
- **url 4: [http://www.aquarius.geomar.de/omc/make\\_map.html](http://www.aquarius.geomar.de/omc/make_map.html)**
- **url 5: <http://www.soest.hawaii.edu/wessel/gmt.html>**
- **url 6: <ftp://ftp.geologi.uio.no/pub/gmt>**

## **ZOBODAT - www.zobodat.at**

Zoologisch-Botanische Datenbank/Zoological-Botanical Database

Digitale Literatur/Digital Literature

[Zeitschrift/Journal:](https://www.zobodat.at/publikation_series.php?id=20916) Nachrichten des Entomologischen Vereins Apollo

Jahr/Year: 1997

Band/Volume: [18](https://www.zobodat.at/publikation_volumes.php?id=50770)

Autor(en)/Author(s): Eckweiler Wolfgang

Artikel/Article: Netzreport OMC Online Map Creation — der persönliche [Landkartenzeichner](https://www.zobodat.at/publikation_articles.php?id=304295) 411-415